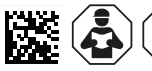

# **COMTRAXX® COM465ID**

Condition Monitor mit integriertem Gateway Condition Monitor with integrated Gateway

**DC** 

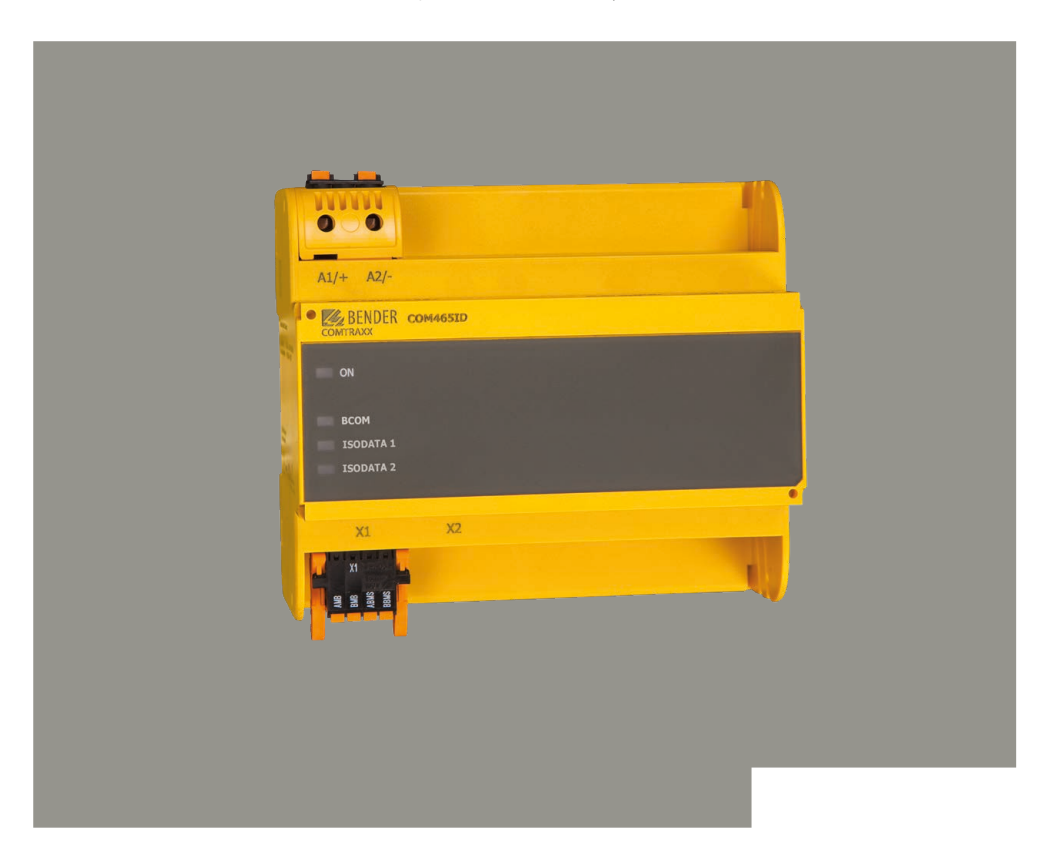

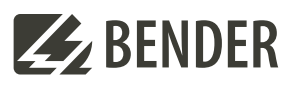

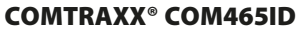

Condition Monitor mit integriertem Gateway

### **Bestellangaben**

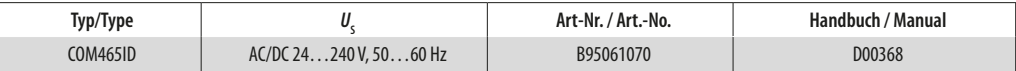

**i** *Bestandteil der Gerätedokumentation sind neben dieser Kurzanleitung die beiliegenden "Sicherheitshinweise für Bender-Produkte" und das Handbuch zum Download. Die Kurzanleitung ersetzt nicht das Handbuch.*

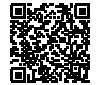

Handbuch DE

### **Bestimmungsgemäße Verwendung**

Das Gateway COM465ID verbindet folgende Geräte mit Ethernet-TCP/IP-Netzwerken:

Bender-Geräte mit

- isoData-,
- BCOM- oder
- Modbus-TCP-Schnittstelle

Das COM465ID setzt Alarme, Messwerte und Zustände der Geräte auf die Protokolle Modbus TCP sowie HTTP und OPC UA um. Dies ermöglicht die Ankopplung an Modbus-TCP-Netzwerke sowie die Visualisierung und Auswertung mit Standard-Webbrowsern. Die Bedienung und Einstellung erfolgt über die im Gerät integrierte Web-Bedienoberfläche. Eine andere oder darüber hinausgehende Benutzung gilt als nicht bestimmungsgemäß.

### **Montage und Anschluss**

I *Gefahr! Lebensgefahr durch Stromschlag! Bei Berühren von unter Spannung stehender Anlagenteile besteht die Gefahr eines elektrischen Schlages. Stellen Sie vor Einbau des Gerätes und vor Arbeiten an den Anschlüssen des Gerätes sicher, dass die Anlage spannungsfrei ist. Beachten Sie die Regeln für das Arbeiten an elektrischen Anlagen.*

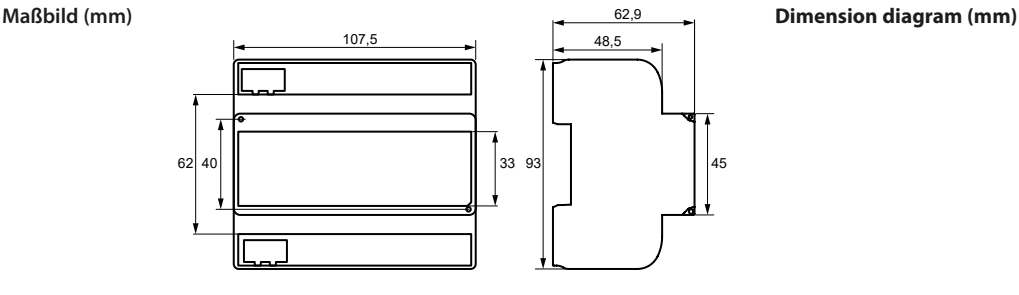

### COMTRAXX**®** COM465ID

Condition Monitor with integrated Gateway

### **Ordering information**

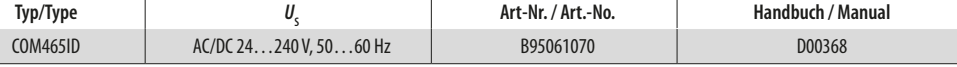

**i** *Part of the device documentation in addition to this quickstart is the enclosed "Safety instructions for Bender products" and the manual, for download. The quickstart guide does not replace the manual.*

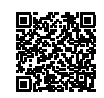

**Z** BENDER

Manual EN

#### **Intended use**

The gateway COM465ID connects the following devices to Ethernet TCP/IP networks: Bender devices with

- isoData,
- BCOM or
- Modbus TCP interface

The COM465ID converts alarms, measured values and states of the devices to the protocols Modbus TCP as well as HTTP and OPC UA. This allows a connection to Modbus TCP networks as well as visualisation and evaluation using standard web browsers. It is operated and configured using the web user interface integrated into the device. Any other use or use beyond this is regarded as improper.

### **Mounting and wiring**

I *Danger! Danger to life due to electric shock! There is a risk of electric shock if live parts of the system are touched. Before installing the unit and working on the unit's connections, make sure that the system is de-energised.*

*Observe the rules for working on electrical systems.*

### **Z**BENDER

### **Mounting**

### **Montage**

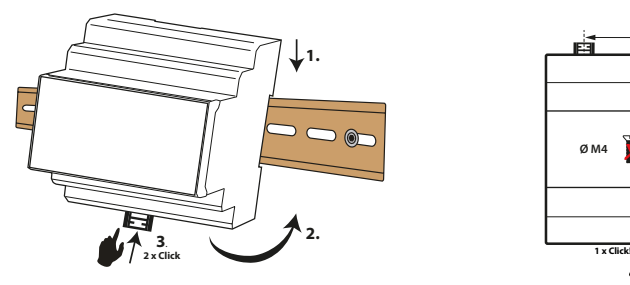

## 72 ă ť. **Ø M4 T**  $\bullet$  **P**  $\bullet$  100 54

Hutschiene/DIN rail mounting Schraubmontage/Screw mounting (3 x M4)

### **Anschlüsse des Geräts**

COMTRAXX®

ETHERNET/IP

A1/+

**1**

A2/-

**COM**465ID

BMB BBMS

### **Connectors of the device**

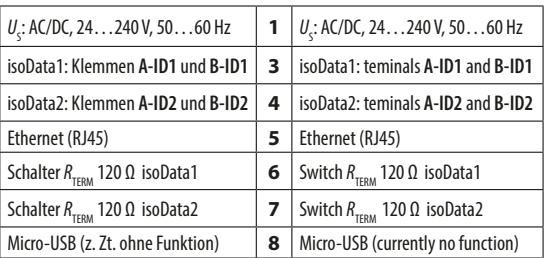

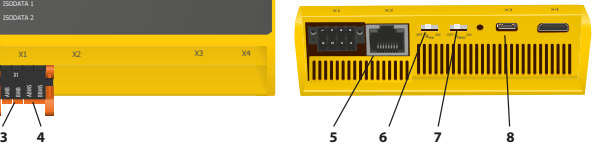

X1 X2 X3 X4

### **Anschlussbeispiel Connection example**

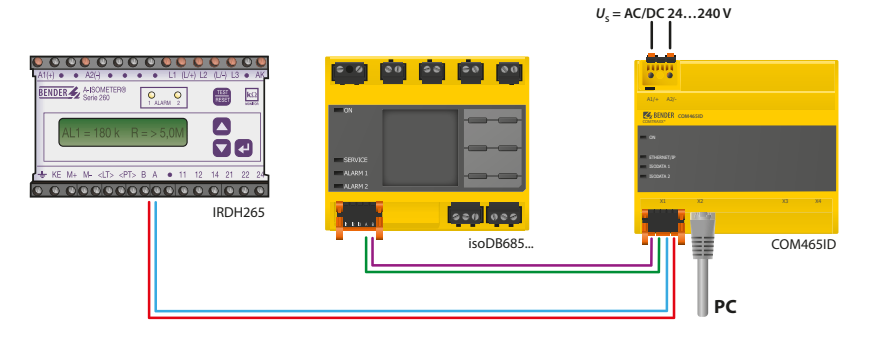

### **Gerät in Betrieb nehmen**

- 1. Das COM465ID per Ethernetkabel (RJ45) direkt mit einem PC verbinden.
- 2. Alle angeschlossenen Geräte einschalten.
- 3. Internetbrowser auf dem PC starten.
- 4. Folgende Adresse im Internetbrowser eingeben: **169.254.0.1**
- 5. Links in der Navigation E BUSÜBERSICHT anklicken.
- 6. Die Kachel des COM465ID auswählen.
- 7. Etherneteinstellungen konfigurieren Menü > Einstellungen > Schnittstelle > Ethernet
- 8. Nach erfolgreicher Konfiguration das Gerät mittels RJ45 in das LAN einbinden.

### **Technische Daten**

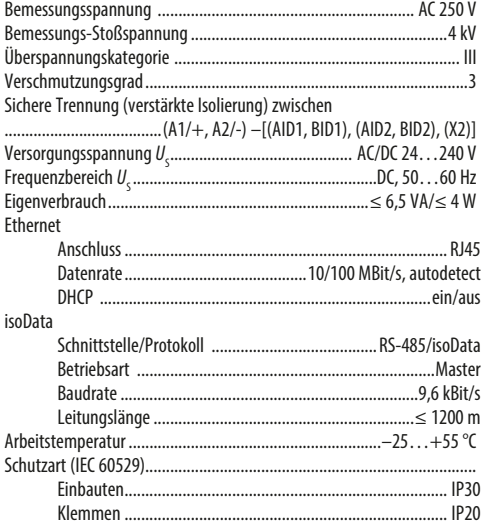

### **Commissioning the device**

- 1. Connect the COM465ID directly to a PC via an ethernet cable (RJ45).
- 2. Switch on all connected devices.
- 3. Start an internet browser on the PC.
- 4. Enter the following address in the Internet browser: **169.254.0.1**
- 5. Click on the left hand side in the navigation **E** BUS OVERWIEW.
- 6. Select the COM465ID tile.
- 7. Configure the Ethernet settings Menu > Settings > Interface > Ethernet
- 8. After successful configuration, connect the device to the LAN via RJ45.

### **Technical data**

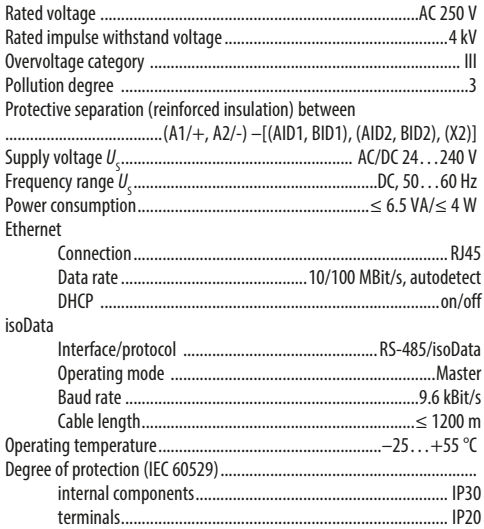

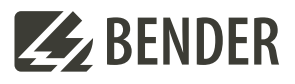

### **Bender GmbH & Co. KG**

Londorfer Straße 65 35305 Grünberg Germany

 $Tel: +496401807-0$ info@bender.de www.bender.de

# CE ES EHI

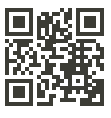

Alle Rechte vorbehalten. Nachdruck und Vervielfältigung nur mit Genehmigung des Herausgebers.

All rights reserved. Reprinting and duplicating only with permission of the publisher.

© Bender GmbH & Co. KG, Germany Subject to change! The specified standards take into account the edition valid until 09/2023 unless otherwise indicated.